Employee Self-Serve Online Benefit Enrollment Guide

Newly Eligible Enrollment and Open Enrollment How-To Guide

1

# Employee Self-Serve (ESS)

ESS is the MCC Benefit Portal for all benefit eligible employees.

Through ESS you may:

- $\checkmark$  Enroll in benefits when initially benefit eligible.
- $\checkmark$  Enroll in benefits during Open Enrollment.
- $\checkmark$  View current benefit elections.
- $\checkmark$  View designated beneficiaries for pension benefits and life insurance(s).
- $\checkmark$  Review your Lay Employees' Retirement Plan benefits.

 $\checkmark$  Link to benefit plan information and carriers.

Access ESS by going to:

[www.micatholic.org/OpenEnrollment,](http://www.micatholic.org/OpenEnrollment) [www.micatholic.org/benefits,](http://www.micatholic.org/benefits) or <https://mcc.hroffice.com/ESS/mc/Security>

## ESS Registration & Login

1.Last 4 of SSN 2.Last Name 3.Date of Birth 4.Create Password New Users Enter:<br>
1.Last 4 of SSN<br>
2.Last Name<br>
3.Date of Birth<br>
4.Create Password<br>
Returning Users:<br>
• Enter Username and Password

### Returning Users:

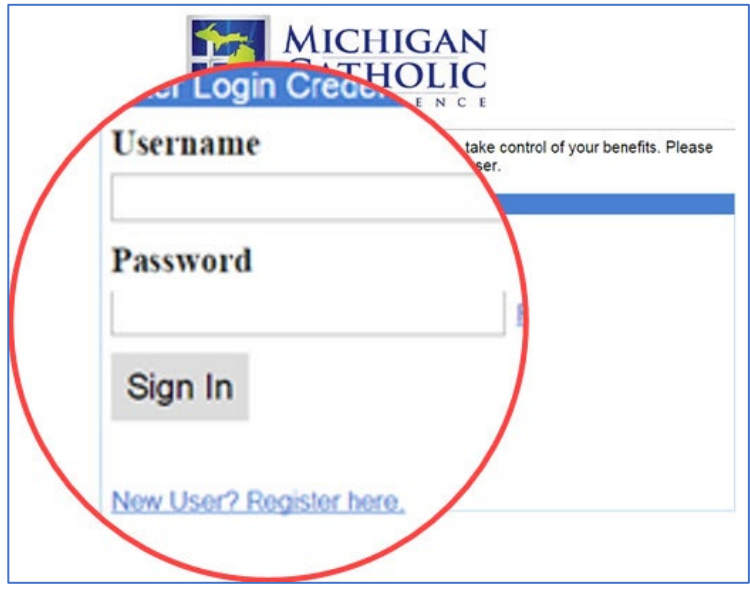

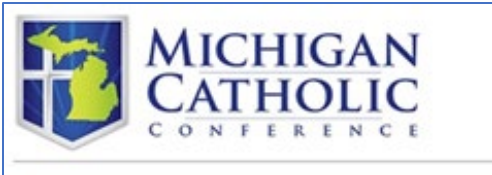

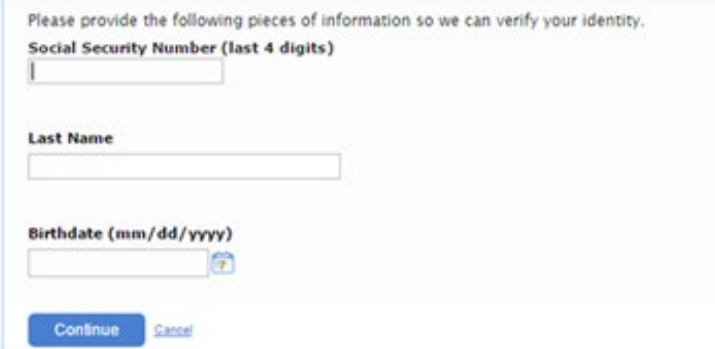

### Home Page for **Newly Eligible** employees and **Open Enrollment** :

#### Access to:

- 1. Your Profile
- 2. Your Benefits
- 3. Your Retirement
- 4. Newly Eligible or Open Enrollment link:
	- Complete your enrollment
	- Add/Update Beneficiaries
	- Upload any supporting documentation

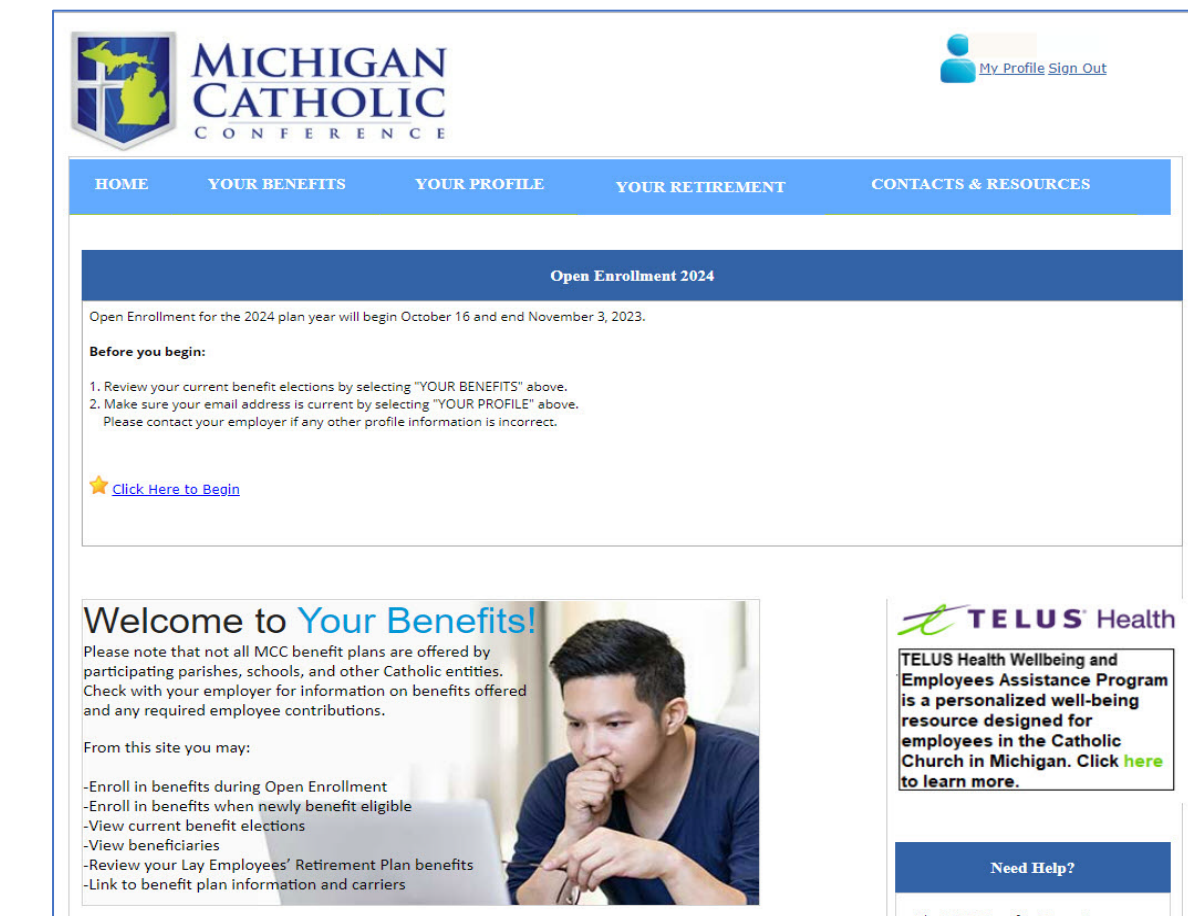

The MCC Benefits Team is available Monday-Friday, 8:30 to 4:45 ET to answer your benefit questions and assist in benefit enrollment.

Call: 800-395-5565 Email: benefits@micatholic.org

# Review Your Profile

### Review:

- $\checkmark$  Your Basic Information
- $\checkmark$  Your Designated Beneficiary Information
- Your Dependents
- Your Email Address(es)
- **Inform Bookkeeper of any address,** date of birth, or name corrections.
- Call MCC for incorrect dependent information.

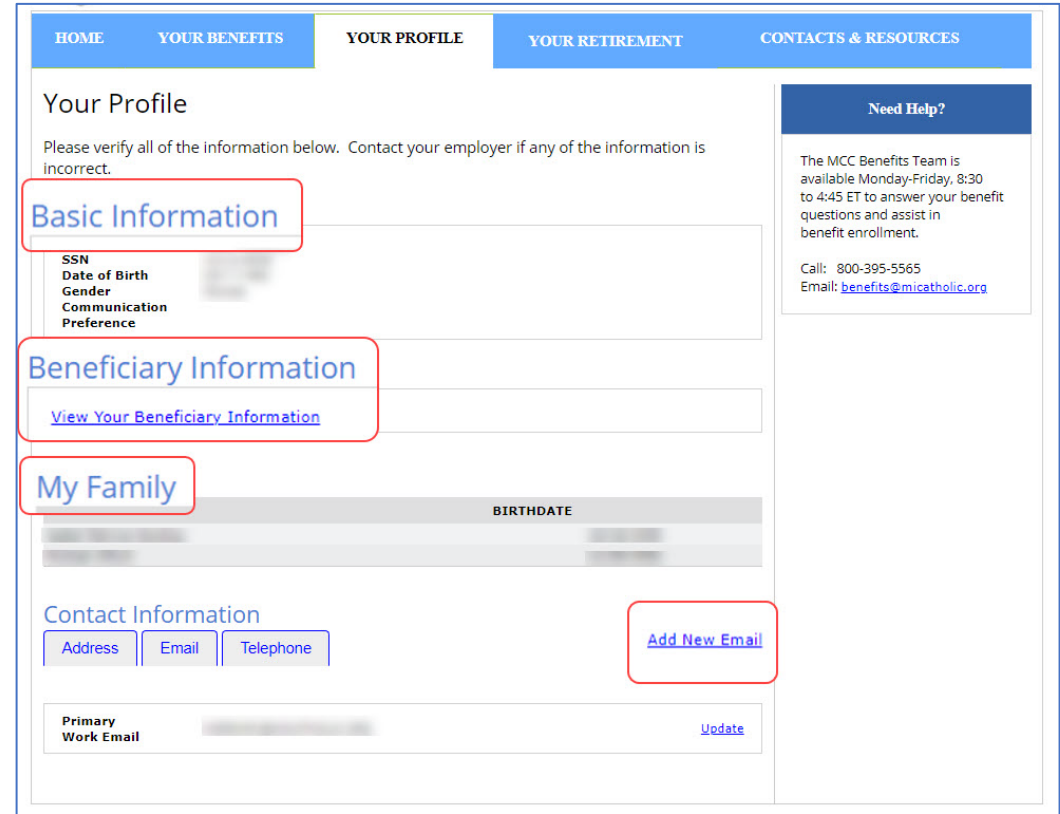

# To View, Add or Update Your Email:

To view and update email(s) and on record, click the Email tab

- If there's no email on record, Add New Email. Enter Email Information Click Save
- Be sure to select an email address as "Primary"

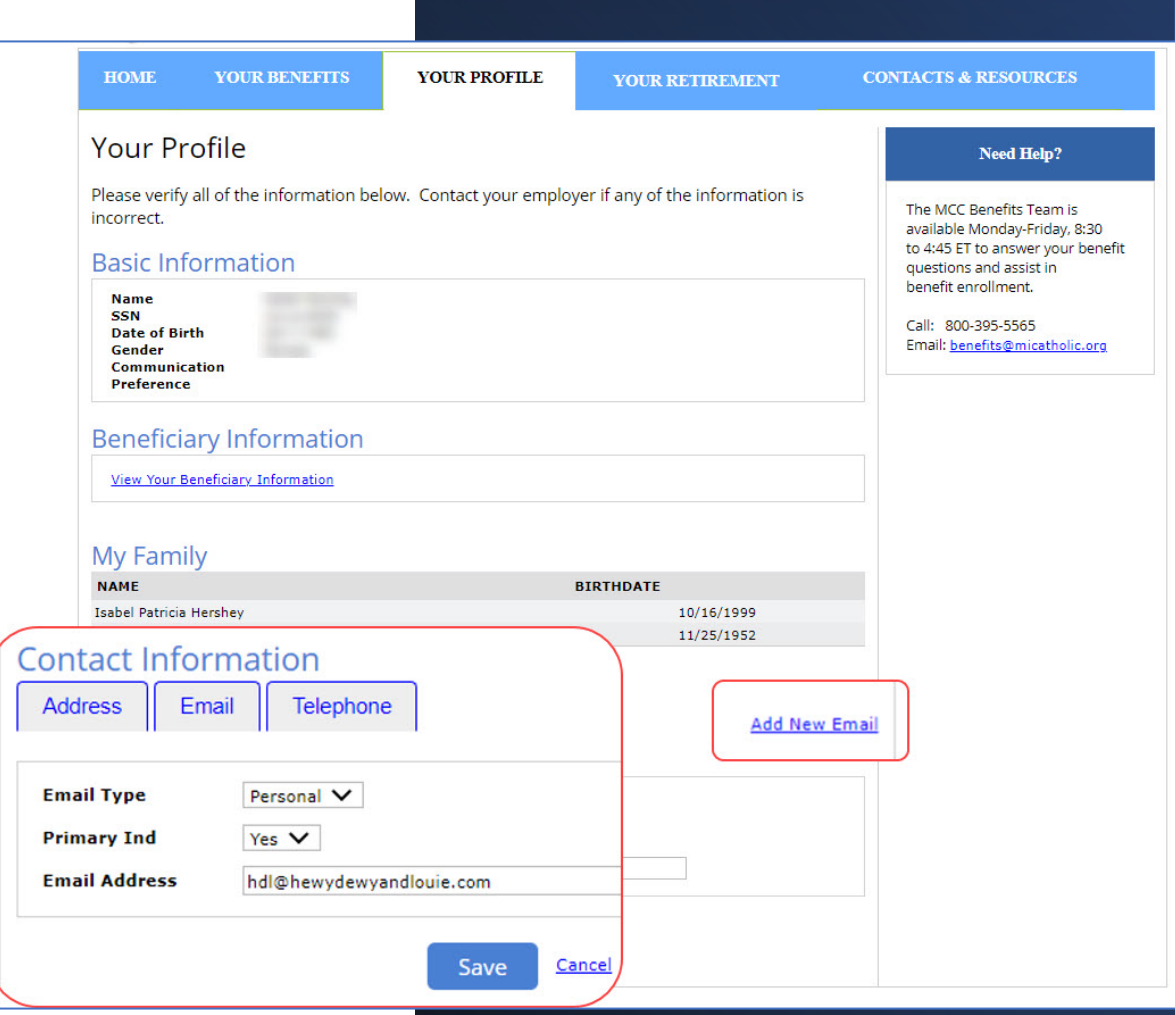

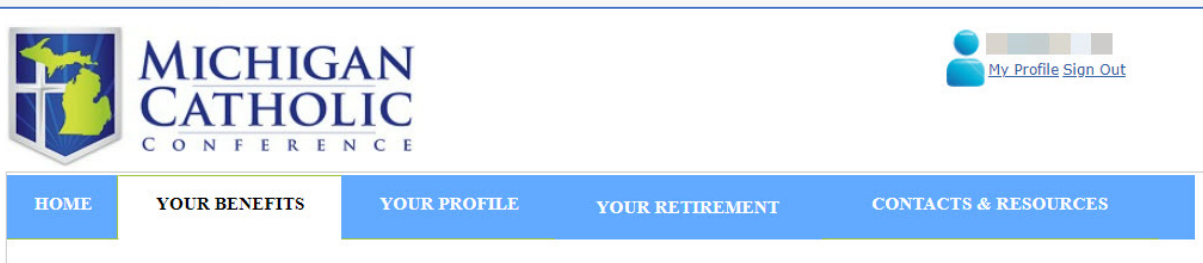

#### **Your Benefits**

Below are your benefits on file as of today (09/22/2023). It does not reflect any pending changes that have been reported on your account. Please contact the MCC Benefits Team if you believe that these benefits are incorrect in any way.

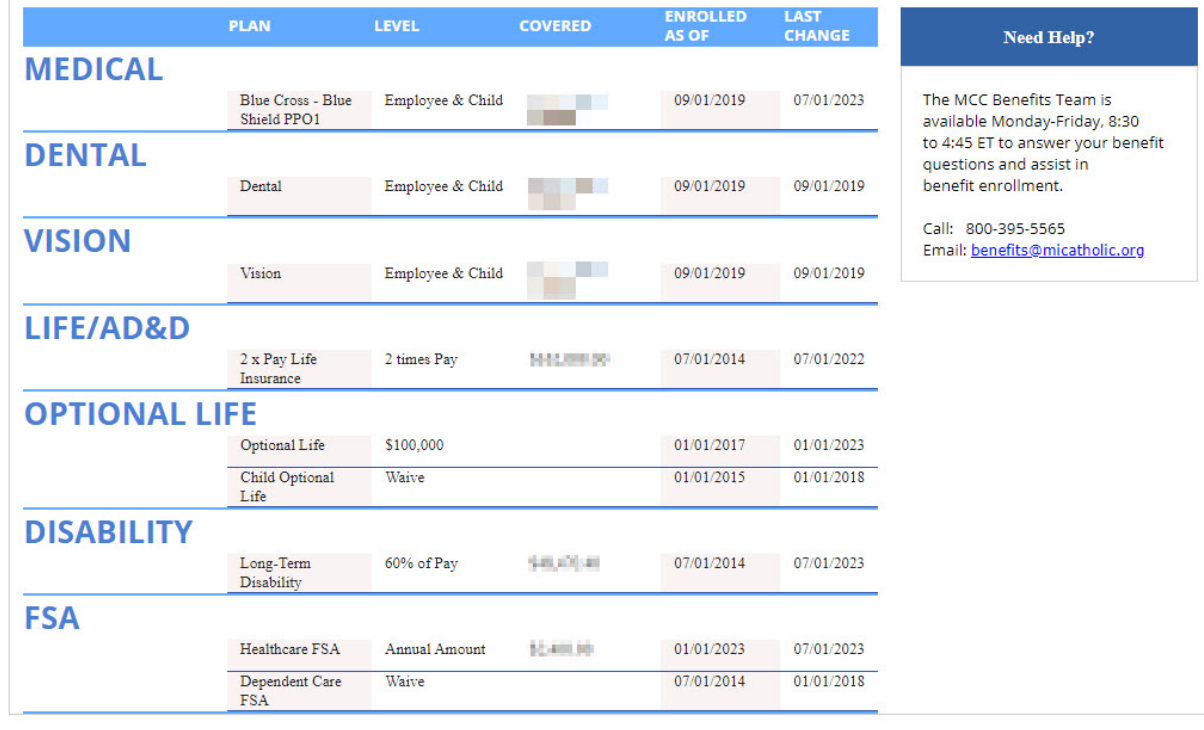

## Review your current benefit elections.

- Which plans are you enrolled in?
- Which family members are covered under each plan?

When Ready, Complete Your Enrollment

For Newly Eligible or Open Enrollment:

 *Click Here to Begin* :

- 1. Complete your enrollment
- 2. Add/Update Beneficiaries
- 3. Upload any supporting documentation, as needed

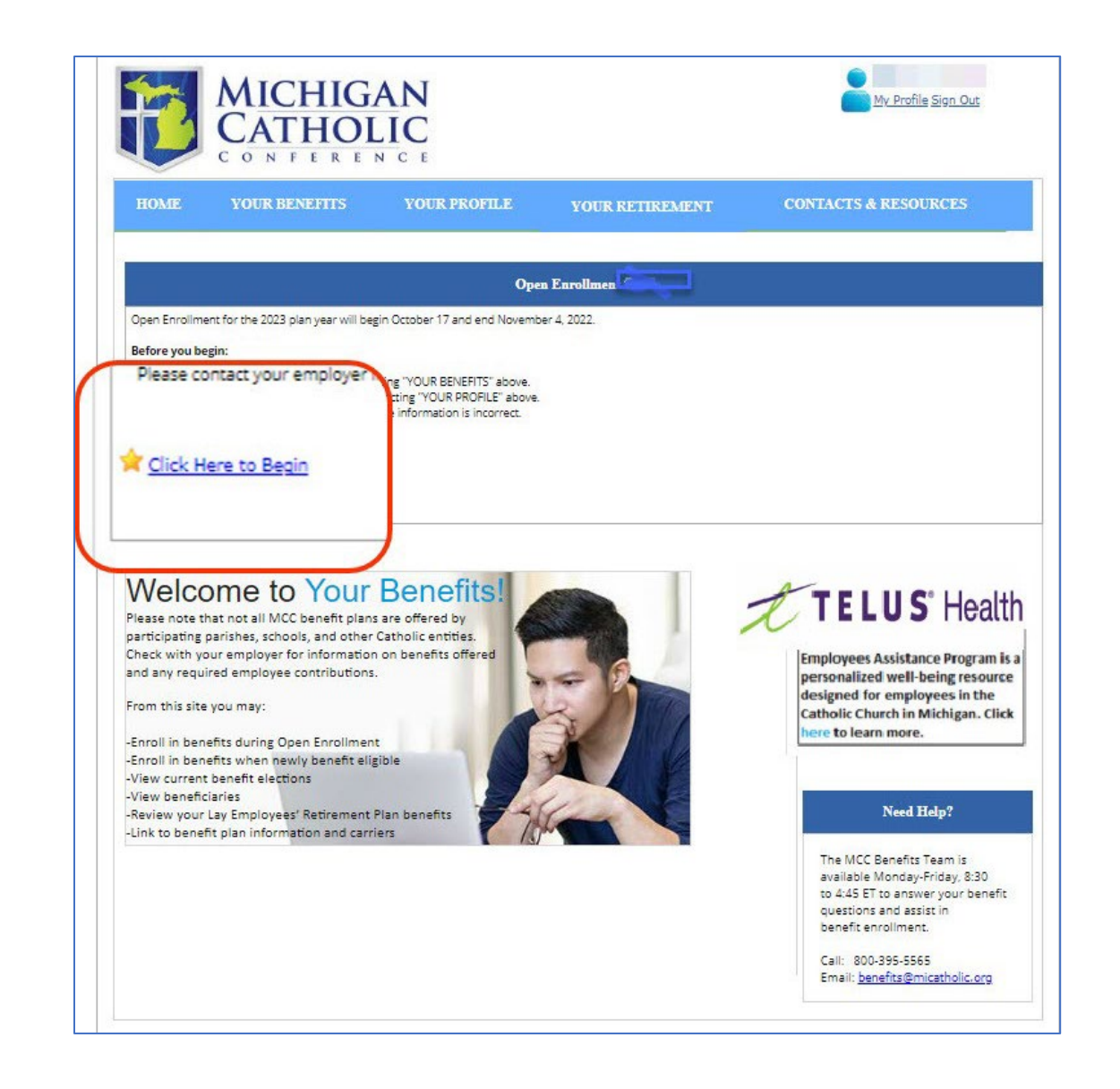

## Step 1: Verify Personal Information

- 1. Verify all information on screen.
	- Contact employer to update any basic or address information, if needed.
	- Review the primary email listed
		- o If blank, please return to *Your Profile* and update.
- 2. When all looks good, click *Continue* .

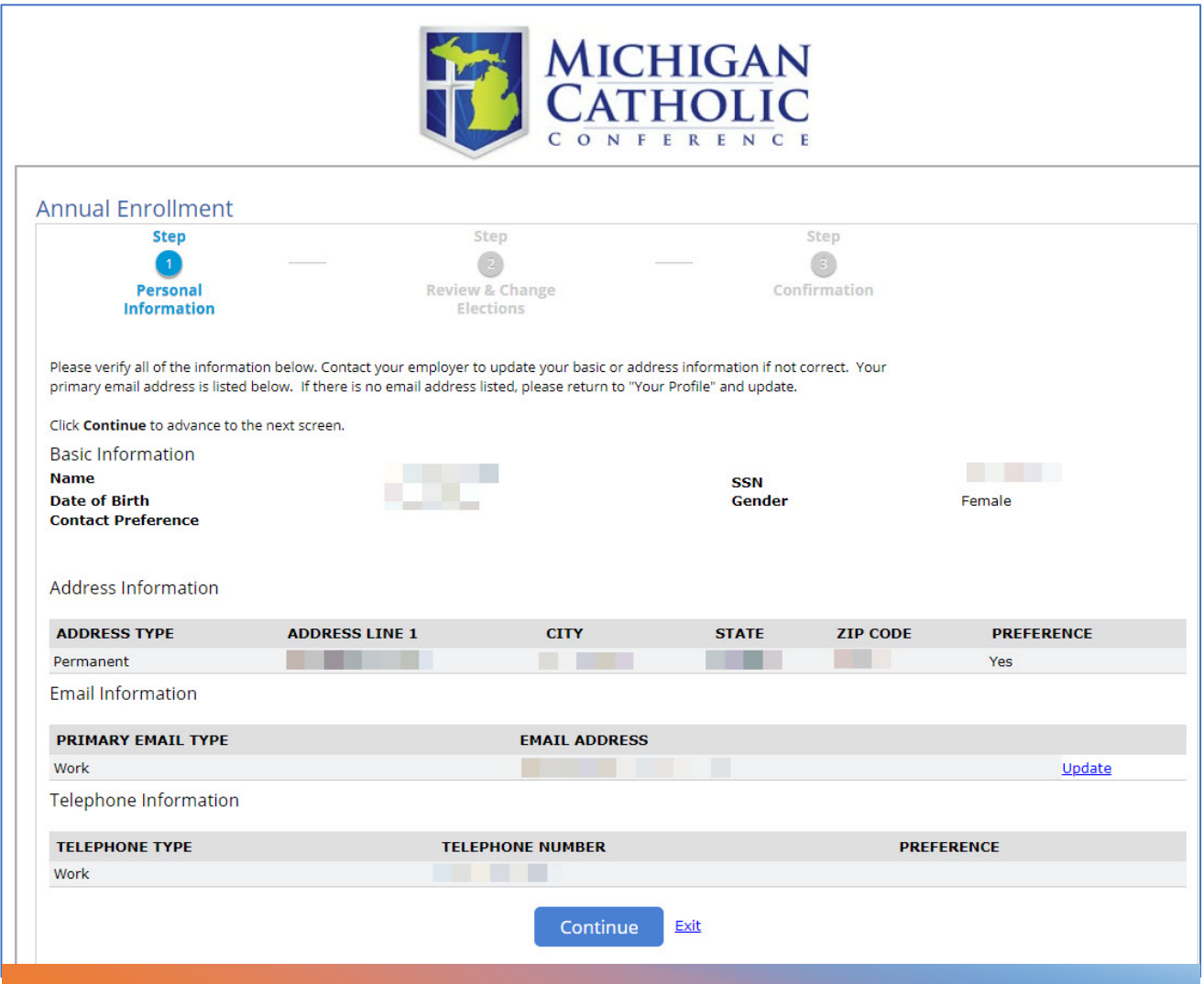

# Step 2: Dependent Information: To cover dependents, they must be listed here.

**Add New Dependent** 

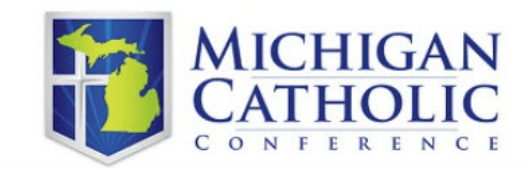

#### **Annual Enrollment**

Please verify all dependent information is correct. Dependents must be added below before they can be added to coverage.

To add a dependent to coverage, you will still need to add the dependent when selecting your coverage levels. This dependent documentation will be reviewed and processed in accordance with plan terms.

Per program guidelines, a legal dependent child must be under 26 years of age to be eligible for coverage unless permanently disabled. Please contact the MCC Benefits Team if you need to add a permanently disabled dependent.

If you are adding a legally domiciled adult, you will need to supply a LDA Certification (Click here for LDA Certification Form) and two of the following:

Drivers license listing a common address Tax returns listing a common address Bank, credit card or other financial or utility statements listing a common address

LDA Certification Form and supporting documents must be uploaded as one file while adding dependent information, or can be faxed to MCC at 517-316-3690

#### **Dependent Information FIRST NAME MIDDLE INITIAL LAST NAME DEPENDENT SSN RELATIONSHIP DATE OF BIRTH GENDER DISABLED** Child Female **LEM FRAD Higher! Legally Domiciled Adult** Male Exit Continue

- Legal Name
- **Date of Birth**
- Social Security Number
- Supporting Documentation LDA Certification Form Birth Certificate
	- Legal Adoption or Guardianship Documents

# To Add a Dependent:

- 1. Click on **Add New Dependent**
- 2. Enter Dependent Information
- 3. Click **OK** to Save and Continue

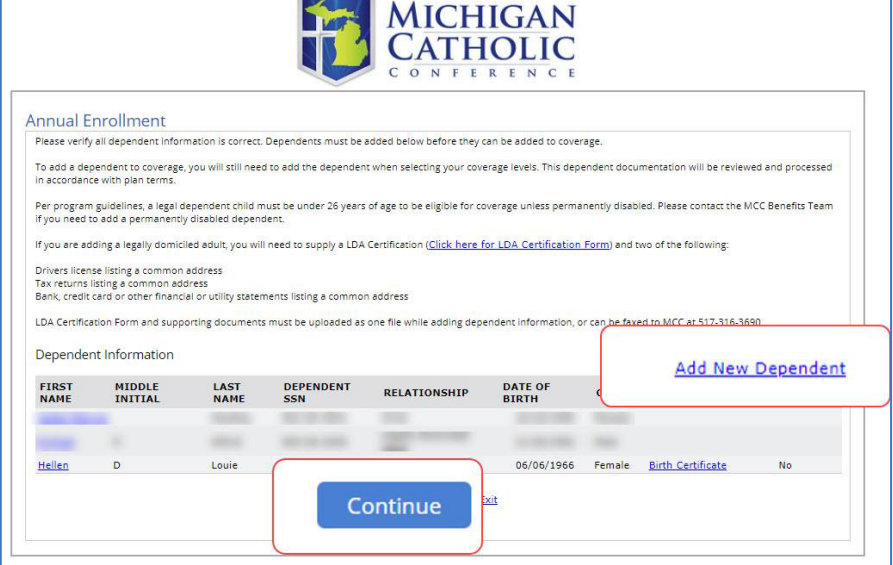

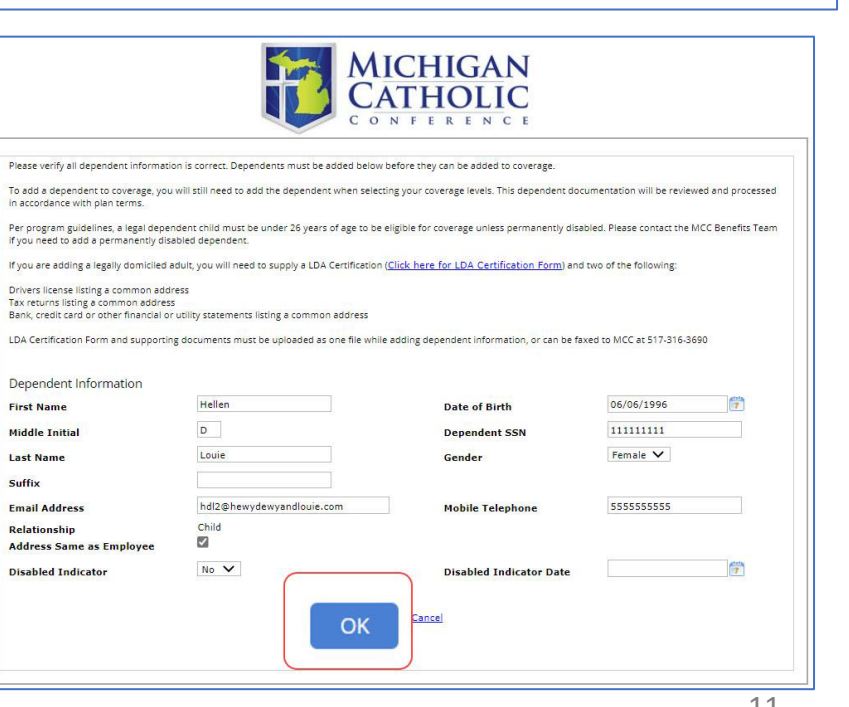

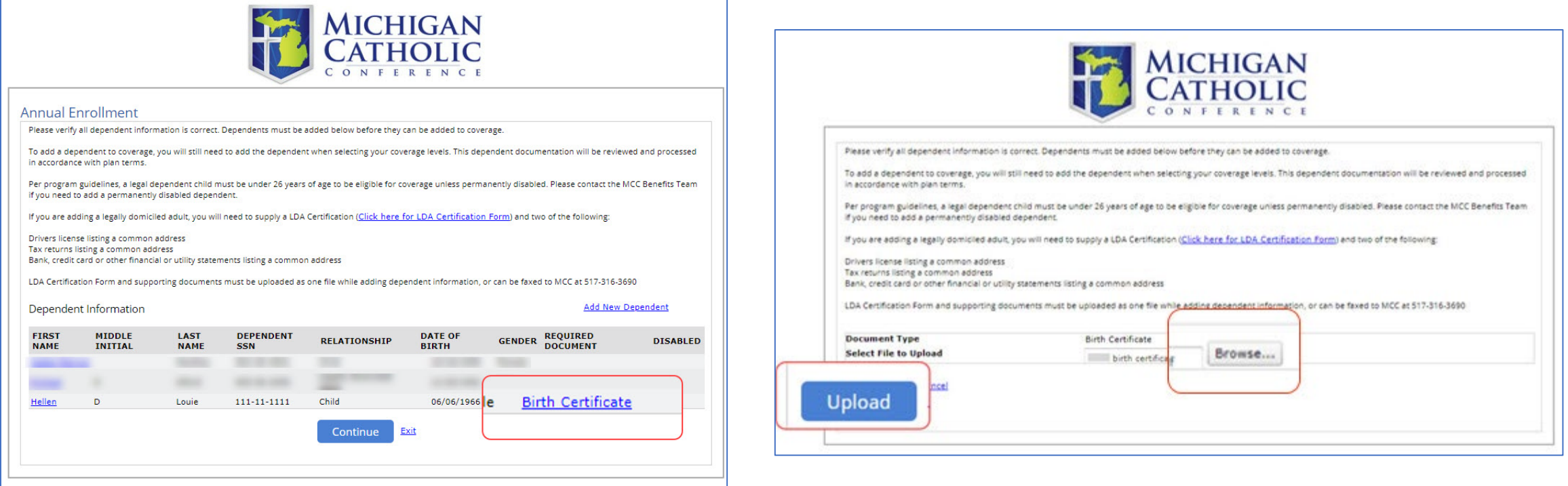

To Upload Required Documentation:

- 1. Click on *Required Document*
- 2. Select *Browse* to locate document from your computer files
- 3. Once document appears in window, click *Upload*

# Dependent Successfully Added!

Once all dependents are listed here, click *Continue.*

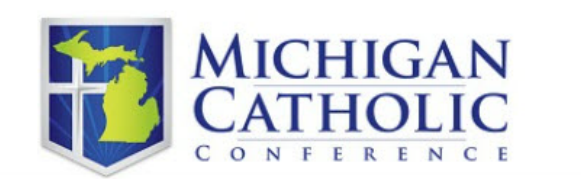

#### **Annual Enrollment**

Please verify all dependent information is correct. Dependents must be added below before they can be added to coverage.

To add a dependent to coverage, you will still need to add the dependent when selecting your coverage levels. This dependent documentation will be reviewed and processed in accordance with plan terms.

Per program guidelines, a legal dependent child must be under 26 years of age to be eligible for coverage unless permanently disabled. Please contact the MCC Benefits Team if you need to add a permanently disabled dependent.

If you are adding a legally domiciled adult, you will need to supply a LDA Certification (Click here for LDA Certification Form) and two of the following:

Drivers license listing a common address Tax returns listing a common address Bank, credit card or other financial or utility statements listing a common address

LDA Certification Form and supporting documents must be uploaded as one file while adding dependent information, or can be faxed to MCC at 517-316-3690

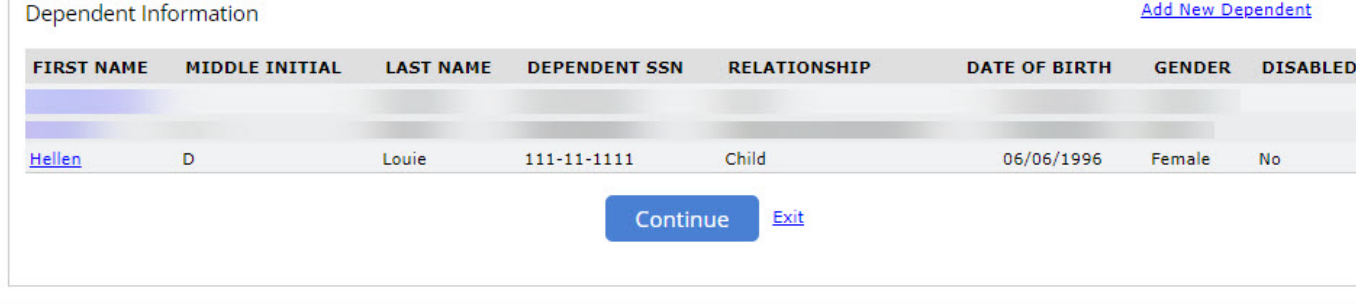

## Step 3: Elect a Plan for Each Benefit

### **Reminder:**

2024 Healthcare or Dependent Care Flexible Spending Account participants **must** re-enroll during OE24.

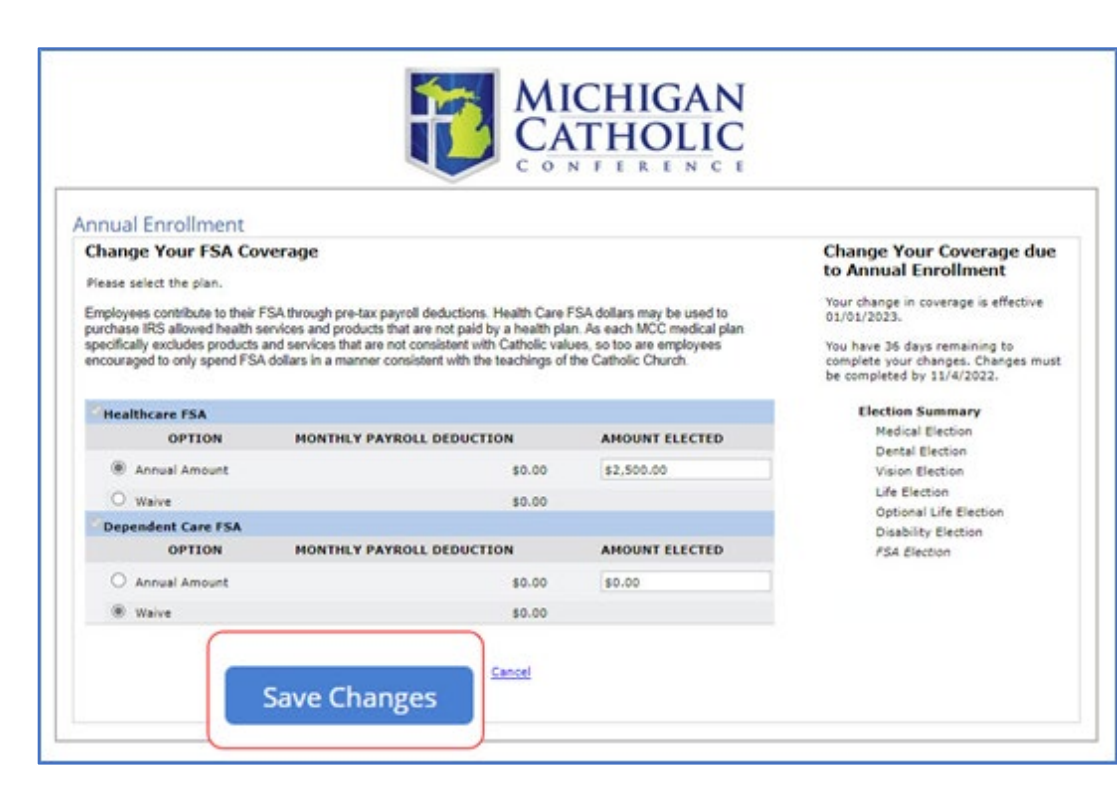

### 1. Review each benefit plan offered.

- 2. Change or select 2024 benefit elections, including Flexible Spending Account contributions.
- 3. Hit **Continue** to go to next benefit plan section.

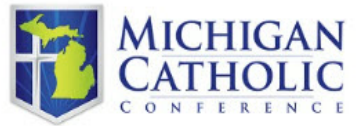

**Change Your Coverage due** 

Your change in coverage is effective

You have 43 days remaining to complete your changes. Changes must be completed by 11/3/2023. **Election Guide Election Summary Medical Election Dental Election Vision Election** Life Election **Optional Life Election Disability Election FSA Election** 

to Annual Enrollment

 $1/1/2024.$ 

#### **Annual Enrollment**

#### **Review and Change Your Benefits**

REMEMBER TO "SAVE" YOUR ELECTIONS BEFORE LEAVING THIS PAGE Please contact your employer for premium sharing policies

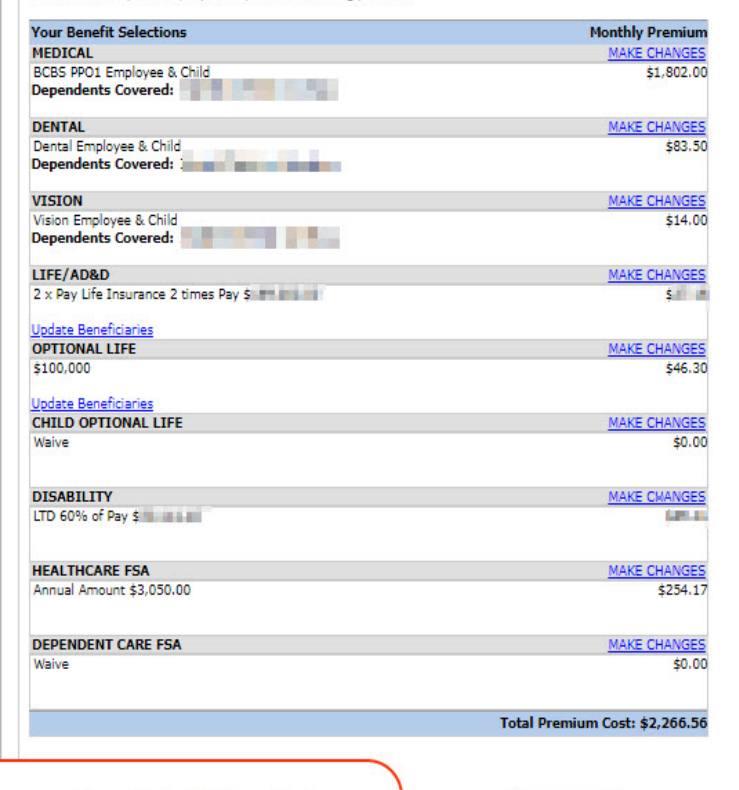

I confirm my enrollment in the MCC benefit plans as indicated and I have been provided with my contribution share for Medical, Dental and/or Vision plans. I understand that I am making benefit elections for the 2024 plan year and that these elections cannot be changed or revoked during the Plan Year unless I have a qualified event which must be reported to MCC within 30 days of event.

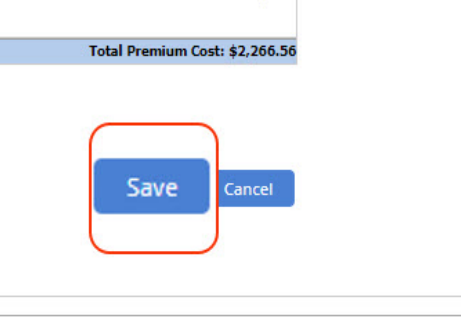

### Step 4: Review Benefits Elected, Acknowledge, then *SAVE*

- 1. Once you have reviewed and elected benefit options for the coming year, you have a final opportunity to review your elections.
	- You can still **Make Changes** from this page
- 2. Complete the acknowledgement statement by marking the check-box after reading.
	- If you do not read and mark complete you will be unable to save your elections.
- 3. When you are satisfied with your elections, you *must* click **Save** for benefit elections to record.
	- If you do not **Save** on this page, your benefits selections will not record.

# Step 5: Confirmation

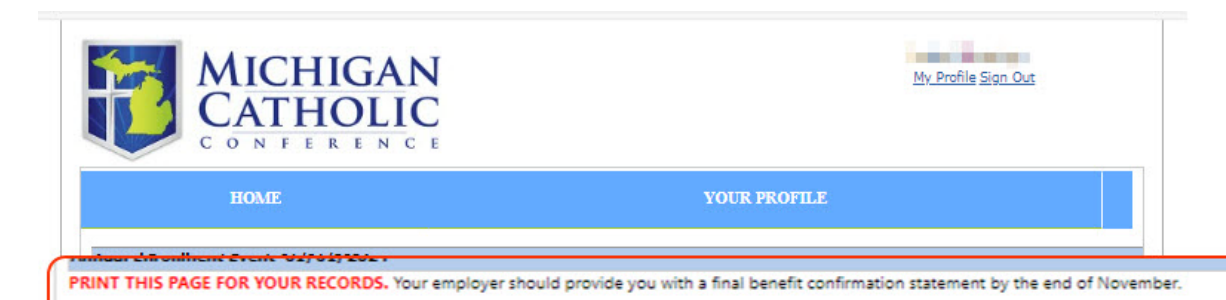

Please contact your employer for your premium share amount if any, complete an Annual Salary Reduction Agreement and provide to your employer. Your employer will receive a FINAL confirmation statement at the end of the Annual Enrollment period confirming your 2024 plan year's elections. Current plan year elections can be reviewed in the Your Benefits tab.

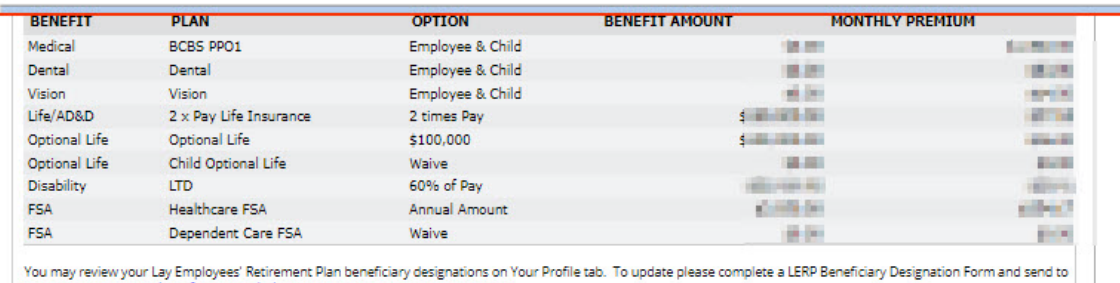

MCC Benefits Team at benefits@micatholic.org or fax it to MCC at 517-316-3690.

- Print this Screen for confirmation of enrollment
- To enroll in the *Unum Voluntary Worksite Benefits*, [click here](https://www.enrollvb.com/micatholic) or call 877.545.3001.

## Unum Voluntary Worksite Benefit Enrollment

#### atholic Conference

#### Welcome to Voluntary Benefits Open Enrollme

As a benefit eligible participant this is your opportunity to protect your family's financial security in the event of cancer, heart attack, stroke, accident, the need for long-term care services or at death. These valuable benefits allow you to offset the cost of deductibles and copays associated with your medical, dental and vision coverage

Acceptance is guaranteed, which means no health questions are required, within plan parameters. Benefits are received tax-free and individual participation is available for you and your immediate family members.

Now verify your eligibility by entering the last four digits of your SSN and date of birth and sign in to review each benefit and accept or decline coverage.

Is this your first time here? Would you like to see a video on how to use the site? For Watch the video

#### $\blacktriangleright$  Learn about your benefits

- Learn more about each benefit by clicking Learn about your benefits
- Available Options:
	- $\checkmark$  Individual Whole Life with Long-Term Care Rider
	- $\checkmark$  Accident
	- $\checkmark$  Hospital
	- Critical Illness

# **Remember:**

Submit all required dependent verification documents to MCC via Fax or Mail within 7 days.

### **Fax to:**

Employee Benefits Team 517.316.3690

### **Mail to:**

Michigan Catholic Conference Employee Benefits Team 510 South Capitol Avenue Lansing, MI 48933 \*Please allow extra time for USPS delays

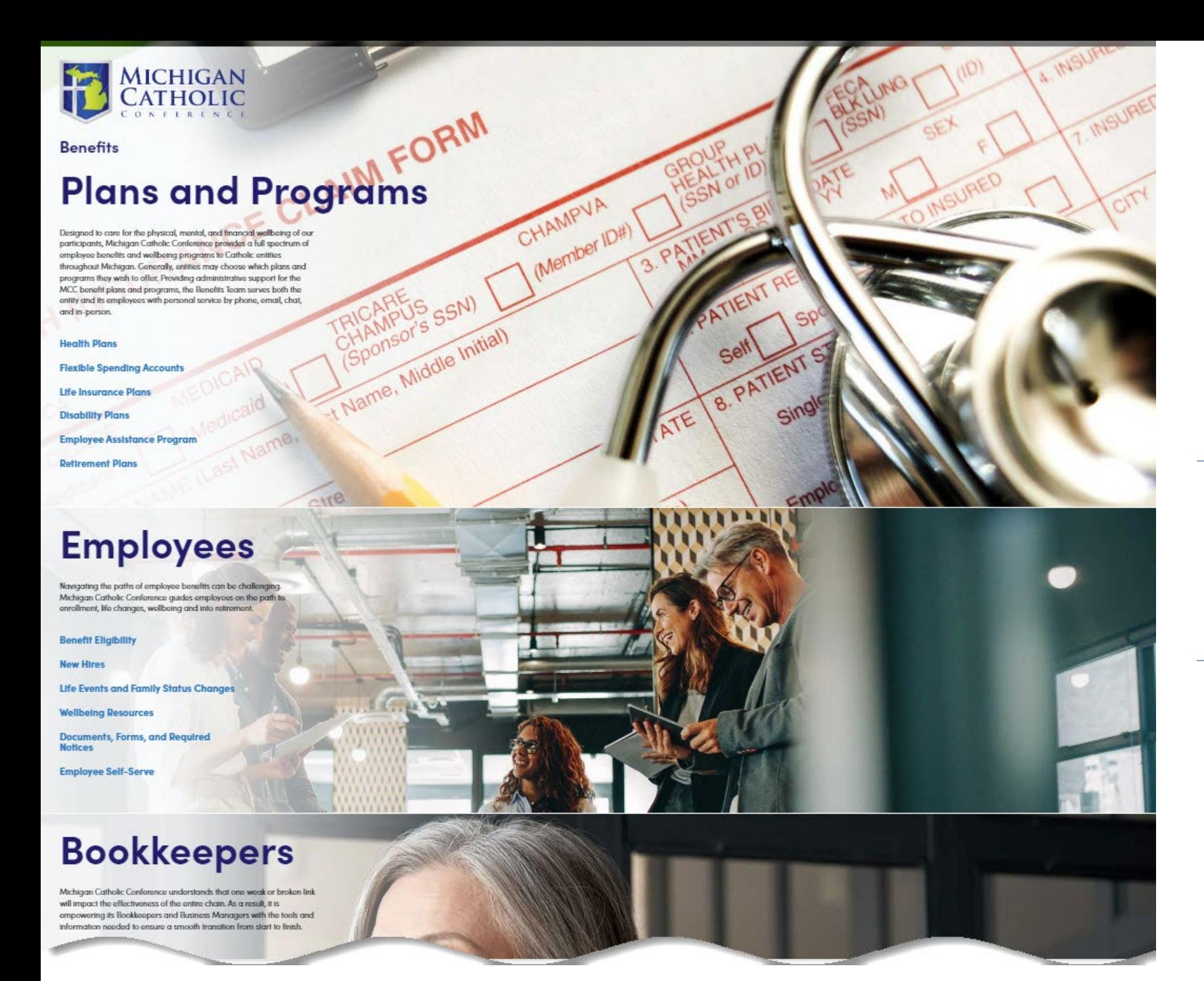

### Employee Self-Serve:

- To reset your Password: Call MCC's Benefits Team
- To retrieve your User ID: Call MCC's IT Team

### Benefits Team:

- 800.395.5565
- [benefits@micatholic.org](mailto:benefits@micatholic.org)

Open Enrollment Hub:

[www.micatholic.org/OpenEnrollment](http://www.micatholic.org/OpenEnrollment)